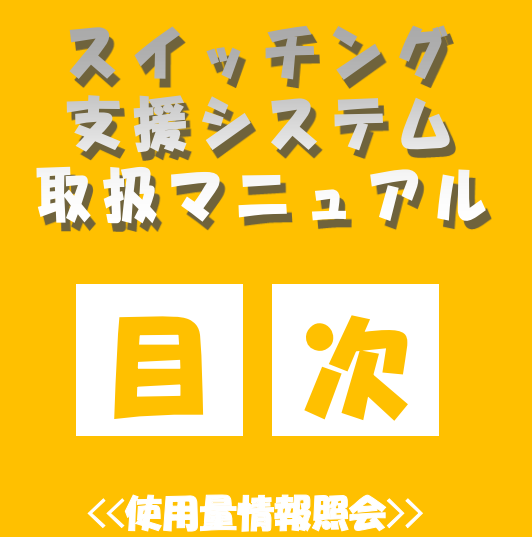

低圧需要

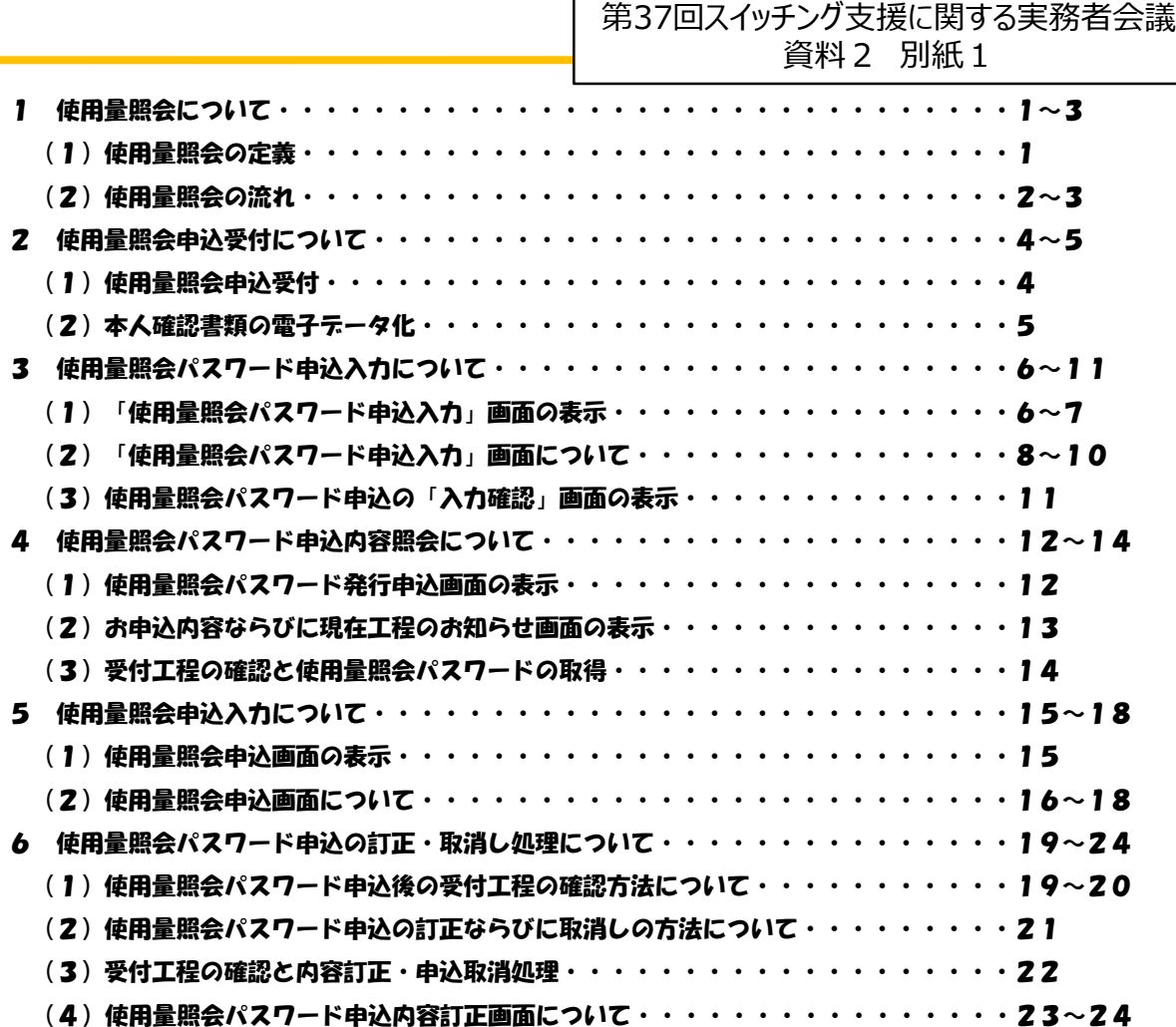

### 1\_使用量照会について

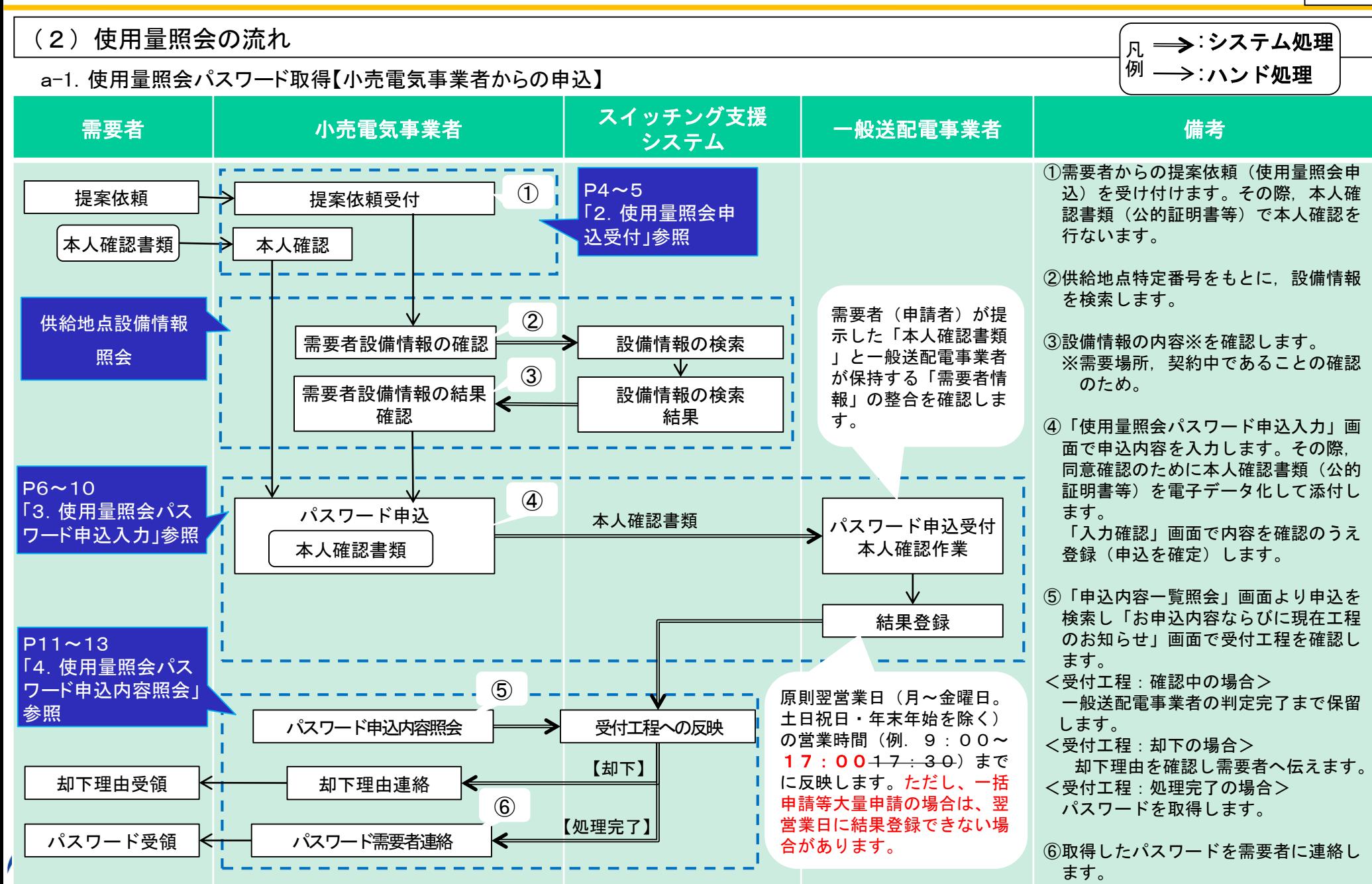

# 2 使用量照会申込受付について

### (2) 本人確認書類の電子データ化

前ページの5項目の聴取に加え,需要者の本人確認のために公的証明書等をご提出いただき,電子データとして保存する必要があります。 ※スイッチング支援システムでは.pdf .jpeg .jpg .png .gifを拡張子とする1MBまでのファイルを10個まで添付できます。

下記の例を参考に,使用量照会の申込対象となる供給地点の「需要者名義」および「住所」が正しく記載された本人確認書類(公的証 明書等)をご用意いただくよう,需要者にお伝えください。なお,個人情報の取扱いにつきましては,各一般送配電事業者のホームペー ジをご確認ください。

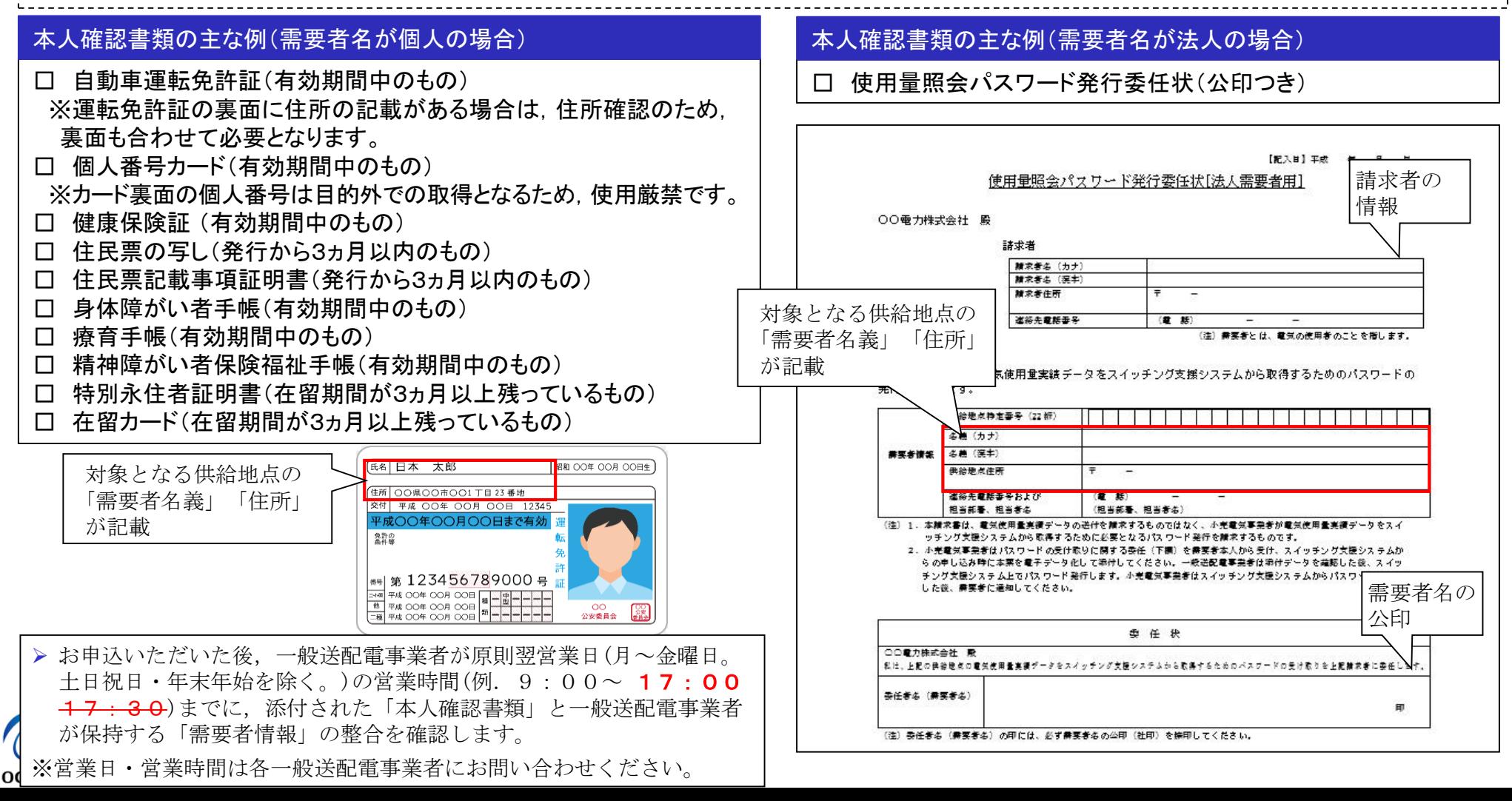

## 3\_使用量照会パスワード申込入力について

#### (3)使用量照会パスワード申込の「入力確認」画面の表示

内容確認のうえ「登録」ボタンを押下し,使用量照会パスワード申込手続きを完了してください。

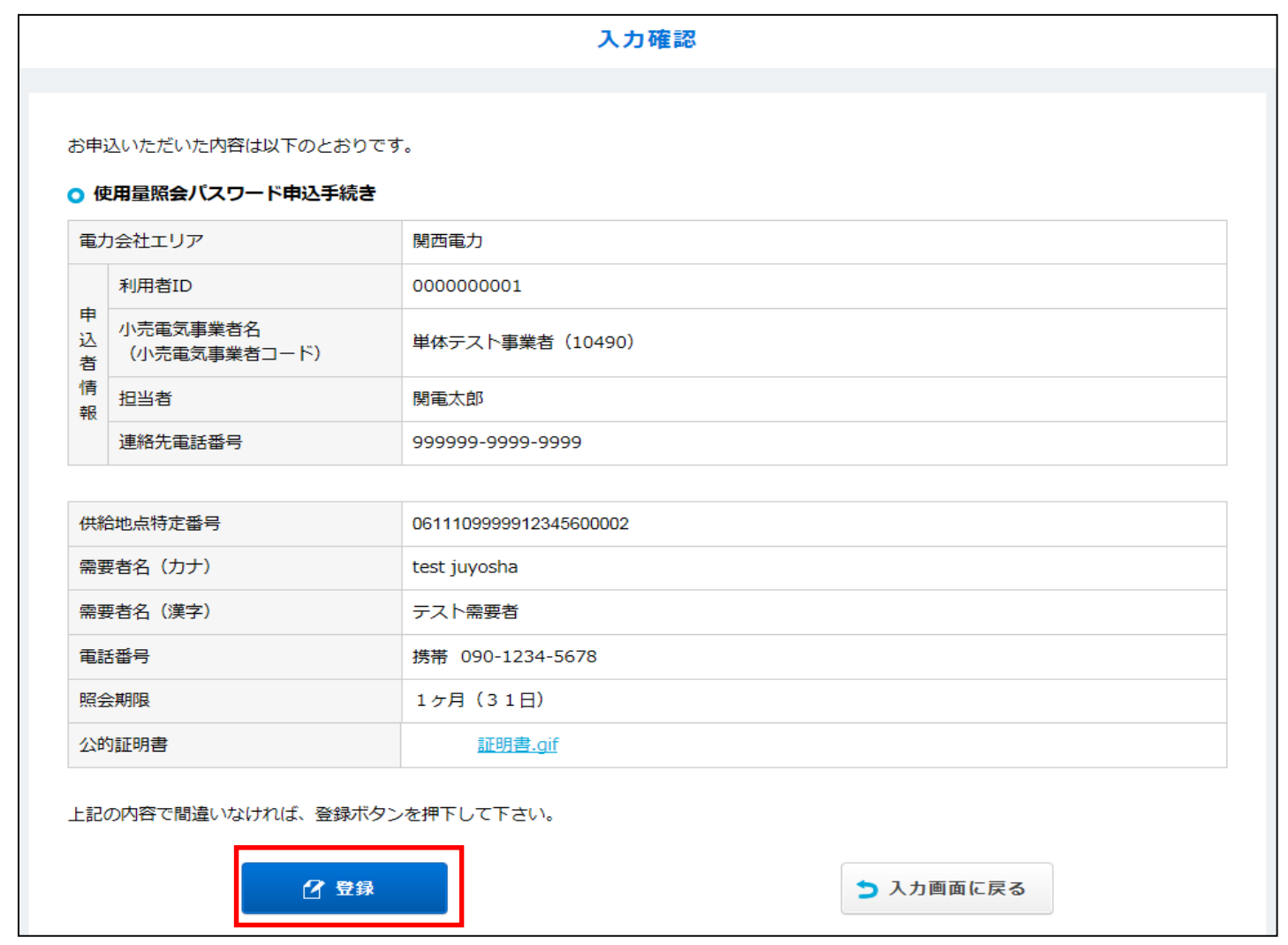

 登録ボタンを押下すると,一般送配電事業者がパスワード申込受付判定を行ない,原則として翌営業日の営業時間までに判定結果を 登録します。ただし、一括申請等大量申請の場合は、翌営業日に判定結果を登録できない場合があります。

**OCCTO**